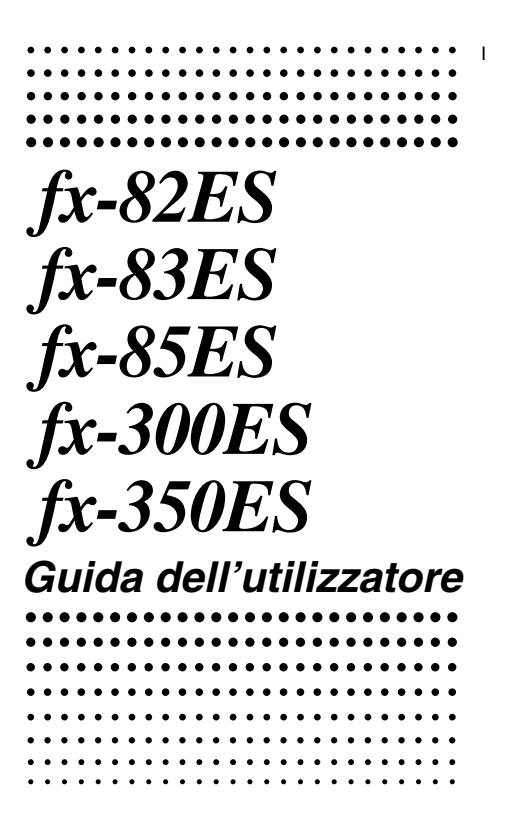

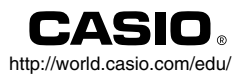

RCA502145-001V01 A

# CASIO Europe GmbH Bornbarch 10, 22848 Norderstedt, Germany

# **Informazioni sul manuale**

- Il simbolo **MATH** indica un esempio che utilizza il formato matematico, mentre il simbolo **LINE** indica il formato lineare. Per maggiori dettagli riguardo i formati di introduzione/emissione, vedere "Specificazione del formato di introduzione/emissione".
- I simboli riportati sui tasti indicano ciò che un tasto immette o quale funzione esegue.

Esempio:  $\Pi$ ,  $\Pi$ ,  $\Pi$ ,  $\Pi$ ,  $\Pi$ ,  $\Pi$ ,  $\overline{AB}$ ,  $\overline{BC}$ , ecc.

• Premendo il tasto SHET o ALPHAI seguito da un secondo tasto, si esegue la funzione alternativa del secondo tasto. La funzione alternativa è indicata dalla dicitura di testo stampata sopra il tasto.

Funzione alternativa

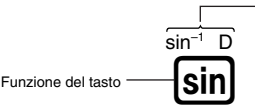

• Di seguito viene mostrato ciò che i differenti colori di testo delle funzioni alternative dei tasti stanno a significare.

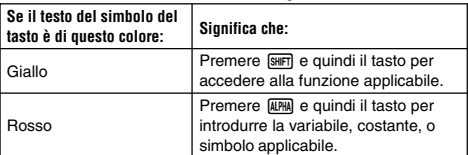

• Di seguito viene mostrato un esempio di come viene rappresentata in questa Guida dell'utilizzatore, un'operazione di funzione alternativa.

Esempio:  $\text{SIB}(\text{sin}^{-1})$  $\text{1}$ 

Indica la funzione a cui si ha accesso tramite l'operazione con i tasti ( $\overline{\text{S}}$ III) eseguita prima di essa. Notare che questa non è parte dell'operazione corrente con i tasti da voi eseguita.

• Nel seguito è mostrato un esempio di come viene rappresentata in questa Guida dell'utilizzatore, un'operazione con i tasti per selezionare una voce di menu sullo schermo.

Esempio: [1] (Setup)

Indica la voce di menu che è stata selezionata tramite l'operazione con i tasti numerici ([1]) prima di essa. Notare che questa non è parte dell'operazione corrente con i tasti da voi eseguita.

• Il tasto cursore è contrassegnato con quattro frecce, indicanti le direzioni, come viene mostrato nell'illustrazione accanto. In questa Guida dell'utilizzatore, l'operazione con il tasto cursore viene indicata con  $\left( \bigwedge$ ,  $\bigotimes$ ,  $\bigotimes$  e.  $\bigotimes$ .

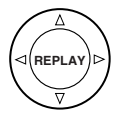

- Le schermate e le illustrazioni (come anche i contrassegni dei tasti) mostrate nella presente Guida dell'utilizzatore e nell'Appendice separata sono solo per scopo illustrativo, e possono differire alquanto dagli elementi reali che esse rappresentano.
- I contenuti di questo manuale sono soggetti a cambiamenti senza preavviso.
- In nessun caso la CASIO Computer Co., Ltd. sarà responsabile nei confronti di chiunque per danni speciali, collaterali, incidentali o consequenziali in relazione o derivanti dall'acquisto o dall'uso di questo prodotto e degli elementi ad esso acclusi. Inoltre, la CASIO Computer Co., Ltd. non sarà responsabile nei confronti di terze parti per qualsiasi reclamo di qualunque specie derivante dall'uso di questo prodotto e gli elementi ad esso acclusi.

## $\blacksquare$  **Utilizzo dell'Appendice separata**

Ogniqualvolta vedete il simbolo **Appendice** in questo manuale,

esso sta a significare che dovete riferirvi all'Appendice separata.

I numeri di esempio (come "<#021>") riferiti in questa Guida dell'utilizzatore, si riferiscono al corrispondente numero di esempio riportato in Appendice.

Specificare l'unità angolare conformemente con i simboli riportati in Appendice:

**Deg** : Specifica Grado per l'unità angolare.

**Rad** : Specifica Radiante per l'unità angolare.

# **Inizializzazione della calcolatrice**

Eseguire la seguente procedura quando si desidera inizializzare la calcolatrice e far ritornare il modo di calcolo e le impostazioni ai loro valori iniziali di default (impostazioni di fabbrica). Notare che questa operazione cancella anche tutti i dati correntemente presenti nella memoria della calcolatrice.

 $\overline{\text{Suff}}$  $\overline{\text{9}}$  $(CLR)$  $\overline{\text{3}}$  $(A||)$  $\equiv$  $(Yes)$ 

- Per maggiori informazioni riguardo i modi di calcolo e le impostazioni di setup, vedere "Modi di calcolo e impostazione della calcolatrice".
- Per maggiori informazioni riguardo la memoria, vedere "Uso della memoria della calcolatrice".

# **Precauzioni per la sicurezza**

Assicurarsi di leggere le seguenti precauzioni per la sicurezza, prima di usare questa calcolatrice. Tenere questo manuale a portata di mano per riferimenti futuri.

# **Attenzione**

Questo simbolo è utilizzato per indicare un'informazione che, se ignorata, può essere causa di lesioni personali o danni materiali.

## **Pila**

- Dopo la rimozione della pila dalla calcolatrice, riporla in un luogo sicuro, dove non può essere presa in mano da bambini piccoli e inghiottita accidentalmente.
- Mantenere le pile fuori della portata dei bambini piccoli. Se vengono inghiottite accidentalmente, consultare immediatamente un medico.
- Non ricaricare mai la pila, provare a smontarla o permettere che sia cortocircuitata. Non esporre mai la pila a fonti di calore dirette o smaltirla nel fuoco.
- L'uso non corretto di una pila può causare la perdita del suo fluido e un conseguente danno agli elementi vicini, e inoltre può creare il rischio di incendio e lesioni personali.
	- $\bullet$  Assicurarsi sempre che i terminali positivo  $\oplus$  e negativo  $\ominus$  della pila siano rivolti correttamente quando la si inserisce nella calcolatrice.
	- Rimuovere la pila se si prevede di non usare la calcolatrice per un lungo periodo (fx-82ES/fx-83ES/fx-350ES).
	- Usare solo il tipo di pila specificato per questa calcolatrice nel presente manuale.

## **Smaltimento della calcolatrice**

• Non smaltire mai la calcolatrice nel fuoco. In questo modo si può causare lo scoppio improvviso di alcuni componenti, creando il rischio di incendio e lesioni personali.

# **Precauzioni d'uso**

- **Assicurarsi di premere il tasto** O**prima di usare la calcolatrice per la prima volta.**
- **Anche se la calcolatrice funziona normalmente, sostituire la pila almeno una volta ogni tre anni (LR44 (GPA76)), due anni (R03 (UM-4)) o un anno (LR03 (AM4)).**

Una pila esaurita può avere delle perdite, causando danni e malfunzionamento alla calcolatrice. Non lasciare mai una pila esaurita nella calcolatrice.

- **• La pila fornita in dotazione con questa unità si scarica leggermente durante il trasporto e l'immagazzinamento. Pertanto, può richiedersi la sostituzione anticipata rispetto alla normale aspettativa di durata della pila.**
- **• Una pila con un basso livello di carica può causare la corruzione o la perdita completa del contenuto della memoria. Tenere sempre copie scritte di tutti i dati importanti.**
- **• Evitare l'uso e la conservazione della calcolatrice in aree soggette a temperature estreme.**

Temperature molto basse possono causare una lenta risposta del display, la mancata visualizzazione del display, e una durata abbreviata della pila. Evitare inoltre di lasciare la calcolatrice esposta sotto i raggi solari diretti, vicino ad una finestra, vicino ad una fonte di calore o in qualsiasi altro luogo che potrebbe essere esposto a temperature elevate. Il calore può causare scolorimento o deformazione dell'involucro della calcolatrice e danni ai circuiti interni.

**• Evitare l'uso e la conservazione della calcolatrice in luoghi soggetti ad eccessiva umidità e polvere.**

Fare attenzione a non lasciare mai la calcolatrice in luoghi dove potrebbe subire schizzi d'acqua o essere esposta ad elevata umidità o polvere. Tali condizioni possono danneggiare i circuiti interni.

- **Non far cadere mai la calcolatrice o sottoporla altrimenti a forti urti.**
- **Non torcere o curvare la calcolatrice.**

Evitare di trasportare la calcolatrice nella tasca dei pantaloni o in altro abbigliamento aderente, dove potrebbe essere soggetta a torsione o piegatura.

- **Non tentare mai di smontare la calcolatrice.**
- **Non premere mai i tasti della calcolatrice con una penna a sfera o altri oggetti appuntiti.**
- **Per pulire la parte esterna della calcolatrice usare un panno morbido e asciutto.**

Se la calcolatrice diviene molto sporca, strofinarla con un panno inumidito in una soluzione diluita di acqua e detergente neutro delicato di tipo domestico. Strizzare il panno per eliminare tutto il liquido in eccesso prima di pulire la calcolatrice. Non usare mai solventi, benzene o altri agenti volatili per pulire la calcolatrice. In tal modo si possono rimuovere i simboli stampati e danneggiare l'involucro.

# **Prima di usare la calcolatrice**

## **E** Rimozione della custodia rigida

Prima di usare la calcolatrice, rimuovere la sua custodia rigida facendola slittare verso il basso, e quindi applicarla sul retro della calcolatrice come viene mostrato nell'illustrazione sotto.

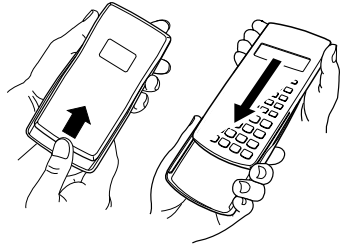

## Accensione e spegnimento

- Premere  $\overline{[0n]}$  per accendere la calcolatrice.
- Premere SHFT AC (OFF) per spegnere la calcolatrice.

#### **Regolazione del contrasto del display**  $\overline{\text{[Siff]}}$   $\overline{\text{[OOF]}}$   $\overline{\text{[S][S]}}$   $\rightarrow$   $\overline{\text{CONT}}$

Questo visualizza la schermata di regolazione del contrasto. Usare  $\textcircled{e}$  e  $\textcircled{e}$  per regolare il contrasto del display. Dopo aver eseguito la regolazione nella maniera da voi desiderata, premere [AC].

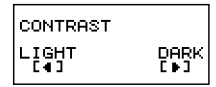

 $\cdot$  È anche possibile regolare il contrasto tramite i tasti  $\textcircled{e}$  e  $\textcircled{e}$ mentre è visualizzato sul display il menu di modo (che appare premendo [WODE]).

## **Importante!**

• Se la regolazione del contrasto del display non migliora la leggibilità del display stesso, probabilmente sta a significare che la pila è scarica. Sostituire la pila.

# $\blacksquare$  Informazioni sul display

La vostra calcolatrice è dotata di uno schermo LCD a  $31 \times 96$  punti.

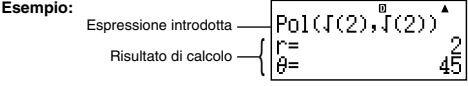

# $\blacksquare$  Indicatori del display

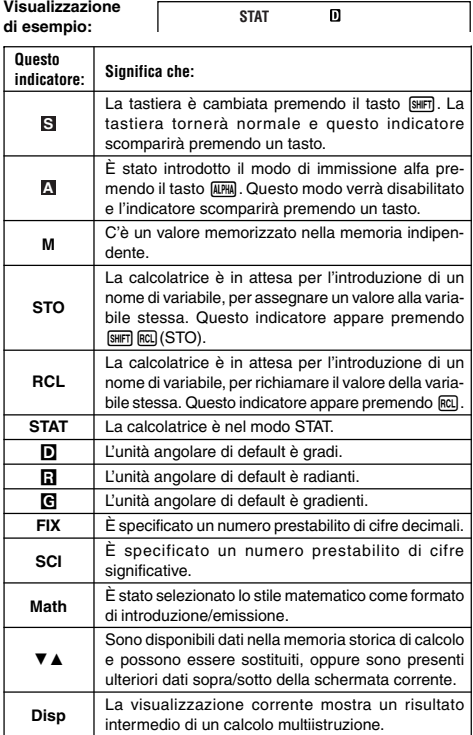

#### **Importante!**

• Per calcoli molto complessi o per qualche altro tipo di calcolo che richiede un lungo periodo di tempo di esecuzione, il display potrebbe mostrare solo gli indicatori soprariportati (senza nessun valore) mentre esso esegue internamente il calcolo.

# **Modi di calcolo e impostazione della calcolatrice**

## k **Modi di calcolo**

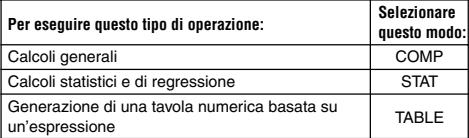

## **Specificazione del modo di calcolo**

(1) Premere MODE per visualizzare il menu di modo.

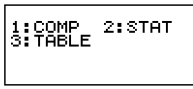

- (2) Premere il tasto numerico che corrisponde al modo che si desidera selezionare.
	- Ad esempio, per selezionare il modo STAT, premere [2].

## ■ Configurazione dell'impostazione della **calcolatrice**

Premendo [SHIFT] [IIODE] (SETUP) si visualizza il menu di impostazione che è possibile utilizzare per controllare come vengono eseguiti e visualizzati i calcoli. Il menu di impostazione è composto da due schermate, alle quali è possibile accedere utilizzando i tasti  $\bigcirc$  e  $\bigcirc$ .

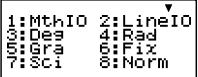

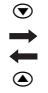

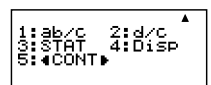

• Per informazioni su come usare "< CONT>", vedere "Regolazione del contrasto del display".

## **Specificazione del formato di introduzione/ emissione**

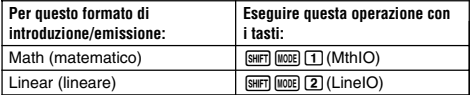

• Il formato matematico determina la visualizzazione di frazioni, numeri irrazionali e altre espressioni, così come essi sono scritti su carta.

• Il formato lineare determina la visualizzazione di frazioni ed altre espressioni in una singola riga.

$$
\frac{4}{5} + \frac{2}{3}
$$

$$
\begin{array}{@{}c@{\hspace{1em}}c@{\hspace{1em}}c}\n 4 \cdot 5 + 2 \cdot 3 & & \text{a} \\
 & & 22 \cdot 15\n \end{array}
$$

Formato Math Formato Linear

#### **Specificazione dell'unità angolare di default**

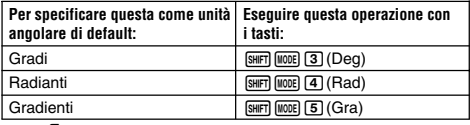

 $\frac{\pi}{90^\circ} = \frac{\pi}{6}$ radianti = 100 gradienti 2

#### **Specificazione del numero di cifre visualizzate**

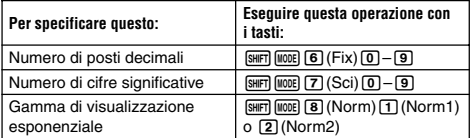

#### **Esempi di visualizzazione dei risultati di calcolo**

• Fix: Il valore da voi specificato (da 0 a 9) controlla il numero di posti decimali per i risultati di calcolo visualizzati. I risultati di calcolo vengono arrotondati alla cifra specificata prima di essere visualizzati.

Esempio:  $100 \div 7 = 14,286$  (Fix3) 14,29 (Fix2)

• Sci: Il valore da voi specificato (da 1 a 10) controlla il numero di cifre significative per i risultati di calcolo visualizzati. I risultati di calcolo vengono arrotondati alla cifra specificata prima di essere visualizzati.

Esempio: 
$$
1 \div 7 = 1,4286 \times 10^{-1}
$$
 (Sci5)  
1,429 × 10<sup>-1</sup> (Sci4)

• Norm: Selezionando una delle due impostazioni disponibili (Norm1, Norm2) si determina la gamma nella quale saranno visualizzati i risultati in formato non esponenziale. Al di fuori della gamma specificata, i risultati vengono visualizzati in formato esponenziale.

Norm1: 
$$
10^{-2}
$$
 >  $|x|$ ,  $|x| \ge 10^{10}$   
Norm2:  $10^{-9}$  >  $|x|$ ,  $|x| \ge 10^{10}$   
Esempio:  $1 + 200 = 5 \times 10^{-3}$  (Norm1)  
0,005 (Norm2)

#### **Specificazione del formato di visualizzazione frazionario**

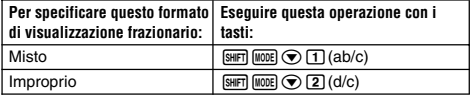

#### **Specificazione del formato di visualizzazione statistica**

Usare la seguente procedura per attivare o disattivare la visualizzazione della colonna frequenza (FREQ) della schermata editor STAT del modo STAT.

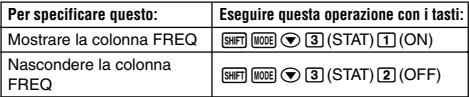

#### **Specificazione del formato di visualizzazione del punto decimale**

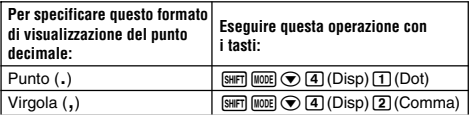

• L'impostazione da voi configurata qui viene applicata solo ai risultati di calcolo. Il punto decimale per i valori introdotti è sempre un punto (.).

## k **Inizializzazione del modo di calcolo e altre impostazioni**

L'esecuzione della procedura seguente inizializza il modo di calcolo e le altre impostazioni di setup, come viene mostrato di sotto.

 $\boxed{9}$ (CLR) $\boxed{1}$ (Setup) $\boxed{=}$ (Yes)

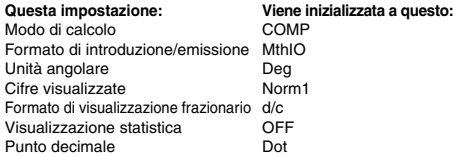

• Per annullare l'inizializzazione senza effettuare nulla, premere  $AG$ (Cancel) invece di  $\equiv$ .

# **Introduzione di espressioni e valori**

## $\blacksquare$  Introduzione di un'espressione di calcolo **usando il formato standard**

La vostra calcolatrice vi consente di introdurre espressioni di calcolo esattamente come esse sono scritte. Quindi premere semplicemente  $i$ l tasto  $\equiv$  per eseguirle. La calcolatrice esamina automaticamente la sequenza della priorità di calcolo per l'addizione, sottrazione, moltiplicazione, divisione, funzioni e parentesi.

**Esempio:** 2  $(5 + 4) - 2 \times (-3) =$ 

**LINE**

$$
\text{200202} \,\, \text{203} \,\, \text{200} \,\, \text{200} \,\, \text{200} \,\, \text{200} \,\, \text{200}
$$

#### **Introduzione di una funzione con parentesi**

Quando si introduce una qualsiasi delle funzioni mostrate di seguito, essa viene introdotta automaticamente con il carattere (**(**) di parentesi di apertura. Di seguito è necessario introdurre l'argomento e la parentesi di chiusura (**)**).

 $\sin($ ,  $\cos($ ,  $\tan($ ,  $\sin^{-1}($ ,  $\cos^{-1}($ ,  $\tan^{-1}($ ,  $\sinh($ ,  $\cosh($ ,  $\tanh($ ,  $\sinh^{-1}($  $\cosh^{-1}$ (,  $\tanh^{-1}$ (, log(, ln(,  $e^{\Lambda}$ (, 10 $^{\Lambda}$ (,  $\sqrt{\phantom{a}}$  (,  $^3\!\sqrt{\phantom{a}}$  (, Abs(, Pol(, Rec(, Rnd(

**Esempio:** sin 30 =

**LINE**

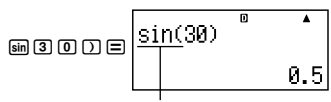

Premendo [sin] si introduce "sin(".

• Notare che la procedura di introduzione è differente se si desidera utilizzare il formato Math (matematico). Per maggiori informazioni, vedere "Introduzione con il formato Math".

#### **Omissione del segno di moltiplicazione**

È possibile omettere il segno di moltiplicazione  $(x)$  in uno qualsiasi dei seguenti casi.

- Prima di una parentesi di apertura ( $\Box$ ): 2 × (5 + 4), ecc.
- Prima di una funzione con parentesi:  $2 \times \sin(30)$ ,  $2 \times \sqrt{\ }$  (3), ecc. • Prima del nome di una variabile, costante, o numero casuale:
- $20 \times A$ ,  $2 \times \pi$ , ecc.

#### **Parentesi finali di chiusura**

È possibile omettere una o più parentesi di chiusura che si trovano alla fine di un calcolo, immediatamente prima di premere il tasto =. Per maggiori dettagli, vedere "Omissione di una parentesi finale di chiusura".

## **Visualizzazione di un'espressione lunga**

Il display può mostrare fino a 14 caratteri alla volta. Introducendo il 15° carattere si determina lo slittamento dell'espressione a sinistra. A questo punto, appare l'indicatore < alla sinistra dell'espressione, indicante che il lato sinistro della schermata è slittato fuori.

Espressione immessa: 1111 + 2222 + 3333 + 444

Parte visualizzata:

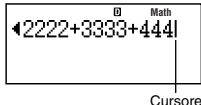

• Quando viene visualizzato l'indicatore < . è possibile scorrere a sinistra e visualizzare la parte nascosta premendo il tasto  $\bigcirc$ . Questo causerà l'apparire dell'indicatore > alla destra dell'espressione. A questo punto, è possibile usare il tasto  $\circledR$  per scorrere indietro.

## **Numero di caratteri introdotti (Byte)**

- È possibile introdurre fino a 99 byte di dati per una singola espressione. Fondamentalmente, ciascuna operazione con i tasti utilizza fino ad un byte. Una funzione che richiede per l'introduzione due operazioni con i tasti (come [sil][sin](sin<sup>-1</sup>)) usa anch'essa solo un byte. Notare, tuttavia, che quando si introducono funzioni con il formato Math, ciascun elemento da voi introdotto utilizza più di un byte. Per maggiori informazioni, vedere "Introduzione con il formato Math".
- Normalmente il cursore di immissione appare sullo schermo del display come una linea lampeggiante dritta verticale (**I**) o orizzontale ( ). Quando nell'espressione corrente rimangono 10 o meno byte di introduzione, il cursore cambia forma a **I** per permettervi di venirne a conoscenza. Se appare il cursore **I**, terminare l'espressione ad un punto conveniente e calcolare il risultato.

## ■ Correzione di un'espressione

Questa sezione spiega come correggere un'espressione durante la sua introduzione. La procedura che si deve usare dipende se avete selezionato insert (inserimento) o overwrite (sovrascrittura), come modo di selezione.

#### **Informazioni sui modi di introduzione di inserimento e di sovrascrittura**

Con il modo di inserimento, i caratteri visualizzati slittano alla sinistra per far spazio quando si introduce un nuovo carattere. Con il modo di sovrascrittura, qualsiasi nuovo carattere da voi immesso sostituisce il carattere alla posizione corrente del cursore. Il modo di introduzione iniziale di default è inserimento. È possibile cambiare al modo di sovrascrittura quando vi necessita.

- Quando è selezionato il modo di inserimento, il cursore appare come una linea verticale lampeggiante (**I**). Quando invece è selezionato il modo di sovrascrittura, il cursore appare come una linea orizzontale lampeggiante  $(\_\ )$ .
- Il modo iniziale di default per l'introduzione nel formato Linear (lineare) è il modo di inserimento. È possibile commutare al modo di sovrascrittura premendo [SHIFT] DEL] (INS).
- Con il formato Math è possibile usare solo il modo di inserimento. Premendo **SHET** DEL (INS) quando è selezionato il formato Math non commuta al modo di sovrascrittura. Per maggiori informazioni, vedere "Incorporazione di un valore in una funzione".
- La calcolatrice cambia automaticamente al modo di inserimento ogniqualvolta si cambia il formato di introduzione/emissione da Linear a Math.

#### **Cambio del carattere o funzione appena introdotto**

**Esempio:** Per correggere l'espressione  $369 \times 13$  in maniera che divenga  $369 \times 12$ 

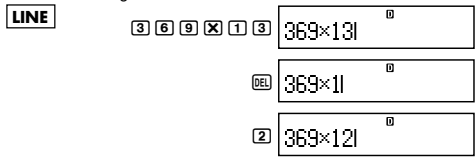

#### **Cancellazione di un carattere o funzione**

**Esempio:** Per correggere l'espressione 369  $\times \times$  12 in maniera che divenga  $369 \times 12$ 

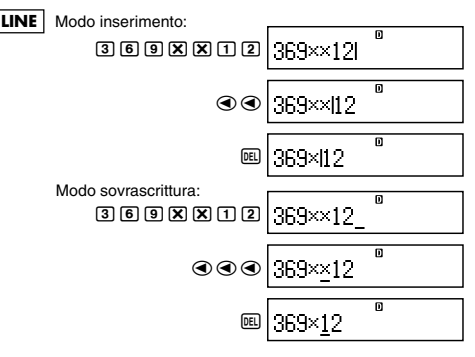

## **Correzione di un calcolo**

**Esempio:** Per correggere cos(60) in maniera che divenga sin(60)

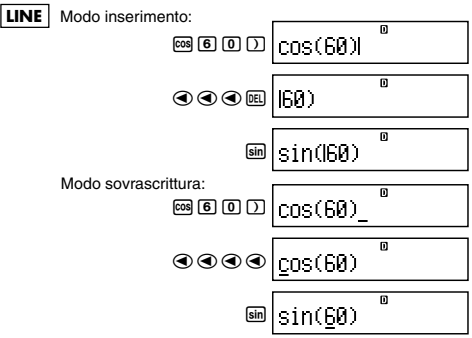

#### **Inserimento di un'immissione in un calcolo**

Per questa operazione utilizzare sempre il modo di inserimento. Usare  $\bigcirc$  o  $\bigcirc$  per spostare il cursore alla posizione dove si desidera immettere un nuovo inserimento, e quindi introdurre quello che si desidera.

## ■ Visualizzazione della posizione di un errore

Se appare un messaggio di errore (come "Math ERROR" o "Syntax  $ERROR$ ") quando si preme  $\Xi$ , premere  $\Theta$  o.  $\Theta$ . In questa maniera si visualizzerà la parte del calcolo dove si è verificato l'errore, con il cursore posizionato al posto dell'errore. È possibile quindi effettuare le correzioni necessarie.

**Esempio:** Quando si introduce  $14 \div 0 \times 2 =$  erroneamente, invece di 14  $\div$  10  $\times$  2 =

Usare il modo di inserimento per l'operazione seguente.

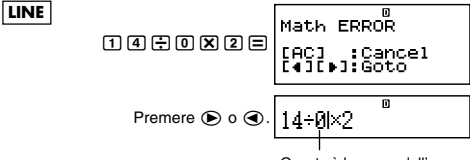

Questa è la causa dell'errore.

d1 =

 $\hat{\mathsf{E}}$  anche possibile uscire dalla schermata di errore premendo  $\overline{\mathsf{AQ}}$ . in tal modo si cancella il calcolo.

## **E** Introduzione con il formato Math

Quando si effettua l'introduzione con il formato Math, è possibile introdurre e visualizzare frazioni e alcune funzioni che usano lo stesso formato come quello che appare nel vostro libro di testo.

#### **Importante!**

- Particolari tipi di espressioni possono causare un'altezza di una formula di calcolo maggiore rispetto ad una riga del display. L'altezza massima consentita di una formula di calcolo è di due schermate di visualizzazione (31 punti $\times$ 2). Se l'altezza della formula di calcolo che si sta introducendo eccede il limite consentito, diverrà impossibile effettuare ulteriori introduzioni.
- È consentita la nidificazione di funzioni e parentesi. Se nidificate un eccessivo numero di funzioni e/o parentesi, diverrà impossibile effettuare ulteriori introduzioni. Se ciò accade, dividere il calcolo in più parti e calcolare separatamente ciascuna parte.

## **Funzioni e simboli supportati per l'introduzione nel formato Math**

• La colonna "Bytes" mostra il numero di byte di memoria che sono stati utilizzati per l'introduzione.

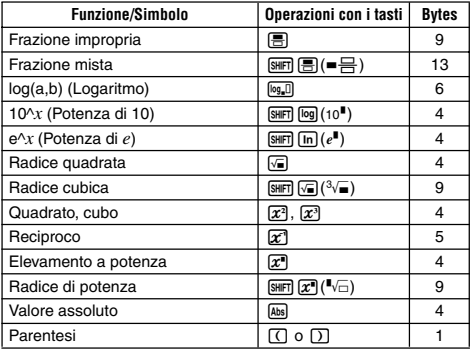

## **Esempi di introduzione in formato Math**

- Le operazioni seguenti sono tutte eseguite con il formato Math selezionato.
- Quando si esegue l'introduzione usando il formato Math, fare particolare attenzione alla posizione e dimensione del cursore sul display.

**Esempio 1:** Per introdurre  $2^3 + 1$ 

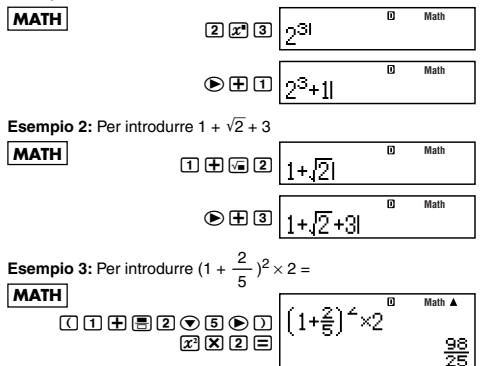

• Quando si preme  $\equiv$  e si ottiene un risultato di calcolo usando il formato Math, parte dell'espressione da voi introdotta può essere esclusa, come mostrato nella schermata dell'Esempio 3. Se si desidera visionare di nuovo l'espressione intera dell'introduzione, premere  $[AC]$  e quindi premere  $[CA]$ .

#### **Incorporazione di un valore in una funzione**

Quando si usa il formato Math, è possibile incorporare parte di una espressione di introduzione (un valore, una espressione in parentesi, ecc.) in una funzione.

**Esempio:** Per incorporare l'espressione all'interno di parentesi di  $1 + (2 + 3) + 4$  nella funzione  $\sqrt{\phantom{a}}$ .

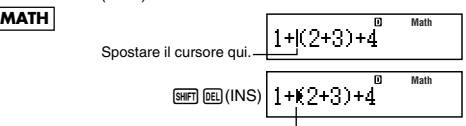

Questo cambia la forma del cursore come viene mostrato qui.

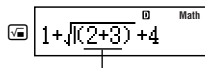

Questo incorpora l'espressione in parentesi nella funzione  $\sqrt$ 

- Se il cursore viene posizionato a sinistra di un valore particolare o frazione (al posto di una parentesi di apertura), quel valore o frazione verrà incorporato nella funzione qui specificata.
- Se il cursore viene posizionato a sinistra della funzione, l'intera funzione viene incorporata nella funzione qui specificata.

Gli esempi seguenti mostrano le altre funzioni che possono essere utilizzate nella procedura riportata sopra, e le operazioni con i tasti che si richiedono per usarle.

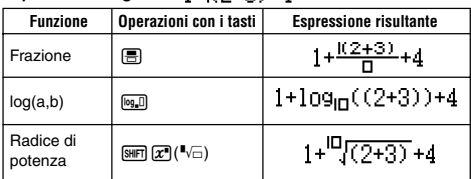

## **Espressione originaria:**  $1 + 10.2 + 2.1 + 4$

È possibile incorporare valori anche nelle seguenti funzioni.  $\boxed{\text{SHFT}}$   $\boxed{\text{log}}$  (10<sup>.</sup>),  $\boxed{\text{SHFT}}$   $\boxed{\text{In}}$  ( $e^{\blacksquare}$ ),  $\boxed{\text{S}}$ ,  $\boxed{\text{S}}$ ,  $\boxed{\text{SHFT}}$   $\boxed{\text{S}$ ,  $\boxed{\text{S}^2}$ ),  $\boxed{\text{Abs}}$ 

# **Visualizzazione dei risultati di calcolo in una forma che include** '**2,** π **ecc. (Forma dei numeri irrazionali)**

Quando viene selezionato "MthIO" come formato di introduzione/ emissione, è possibile specificare se i risultati di calcolo devono essere visualizzati in una forma che include espressioni come  $\sqrt{2}$  e π (forma dei numeri irrazionali).

- Premendo  $\equiv$  dopo l'introduzione di un calcolo, si visualizza il risultato usando la forma dei numeri irrazionali.
- Premendo  $\boxed{\overline{p}}$  dopo l'introduzione di un calcolo, si visualizza il risultato usando valori decimali.

#### **Nota**

• Quando è selezionato "LineIO" come formato di introduzione/ emissione, i risultati di calcolo sono sempre visualizzati usando valori decimali (nessuna forma di numeri irrazionali), indifferentemente se si preme  $\equiv$  o  $\text{SHP} \equiv$ .

• Le condizioni di visualizzazione della forma π (forma che include π all'interno della visualizzazione di un numero irrazionale) sono le stesse come quelle per la conversione S-D. Per maggiori dettagli, vedere "Uso della trasformazione S-D".

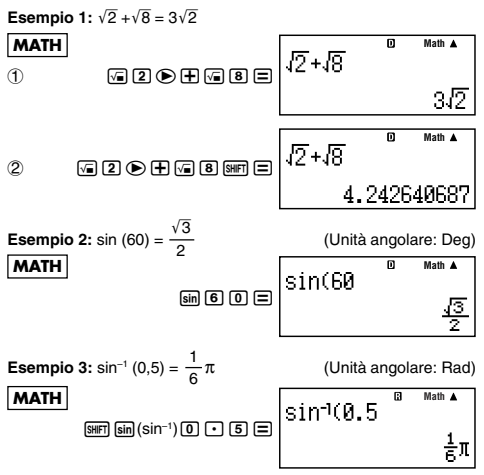

- Di seguito vengono riportati i tipi di calcoli per i quali possono essere visualizzati i risultati sottoforma di  $\sqrt{\ }$  (forma che include  $\sqrt{\ }$ all'interno della visualizzazione di numeri irrazionali).
	- a. Calcoli aritmetici di valori con simboli di radice quadrata  $(\sqrt{\ })$ .  $x^2$ ,  $x^3$ ,  $x^{-1}$
	- b.Calcoli di funzioni trigonometriche

Nel seguito sono riportati i campi dei valori di introduzione per i quali la forma  $\sqrt{\phantom{a}}$  viene sempre usata per la visualizzazione dei risultati di calcoli trigonometrici.

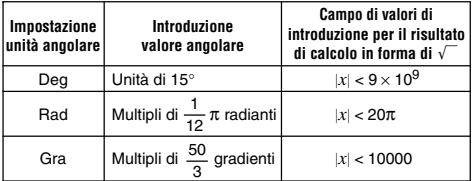

I risultati di calcolo possono essere visualizzati in forma decimale per valori di introduzione esterni ai campi citati sopra.

## ■ Gamma di calcolo in forma di  $\sqrt{ }$

I risultati che includono i simboli di radice quadrata possono avere fino a due termini (un termine intero viene inoltre calcolato come un termine).

I risultati di calcolo di forma  $\sqrt{\ }$  usano forme di visualizzazione simili a quelle mostrate sotto.

$$
\pm a\sqrt{b}, \pm d \pm a\sqrt{b}, \pm \frac{a\sqrt{b}}{c} \pm \frac{d\sqrt{e}}{f}
$$

Nel seguito viene mostrato il campo dei valori per ciascuno dei coefficienti (*a*, *b*, *c*, *d*, *e*, *f*).

$$
1 \le a < 100, \ 1 < b < 1000, \ 1 \le c < 100
$$
\n
$$
0 \le d < 100, \ 0 \le e < 1000, \ 1 \le f < 100
$$

Esempio:

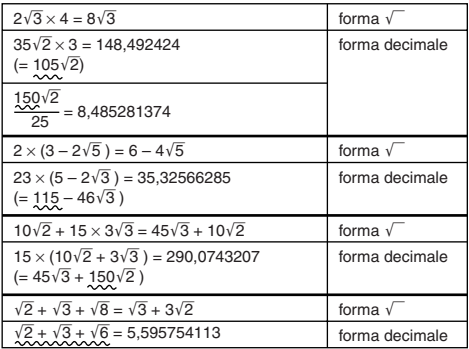

Le parti sottolineate negli esempi riportati sopra indicano che cosa ha determinato l'uso della forma decimale.

#### **Ragioni per le quali i risultati degli esempi vengono visualizzati in forma decimale**

- Valore esterno del campo consentito
- Più di due termini presenti nel risultato di calcolo
- I risultati di calcolo visualizzati in forma  $\sqrt{\phantom{a}}$  vengono ridotti a un denominatore comune.

$$
\frac{a\sqrt{b}}{c} + \frac{d\sqrt{e}}{f} \rightarrow \frac{a'\sqrt{b} + d'\sqrt{e}}{c'}
$$

- *c*′ è il minimo comune multiplo di *c* e *f*.
- Poiché i risultati di calcolo vengono ridotti a un denominatore comune, essi vengono visualizzati in forma  $\sqrt{\ }$  anche se i coefficienti (*a*′, *c*′, e *d*′) sono esterni ai corrispondenti campi dei coefficienti (*a*, *c*, e *d*).

Esempio:  $\frac{\sqrt{3}}{11} + \frac{\sqrt{2}}{10} = \frac{10\sqrt{3} + 11\sqrt{2}}{110}$ 11 10 110

• Il risultato viene visualizzato in forma decimale anche quando qualsiasi risultato intermedio ha tre o più termini.

Esempio:  $(1 + \sqrt{2} + \sqrt{3})(1 - \sqrt{2} - \sqrt{3})(= -4 - 2\sqrt{6})$  $-$  –8,898979486

• Se durante il calcolo si incontra un termine che non può essere visualizzato come in forma di radice  $(\sqrt{\ })$  o frazione, il risultato di calcolo viene visualizzato in forma decimale.

Esempio:  $log3 + \sqrt{2} = 1,891334817$ 

# **Calcoli fondamentali (COMP)**

Questa sezione spiega come eseguire calcoli aritmetici, frazionari, percentuali e sessagesimali.

Tutti i calcoli riportati in questa sezione sono eseguiti nel modo  $COMP$  ( $MOP$   $(T)$ ).

# k **Calcoli aritmetici**

Usare i tasti  $\Box$ ,  $\Box$ ,  $\boxtimes$  e  $\Box$  per eseguire i calcoli aritmetici. **Esempio:**  $7 \times 8 - 4 \times 5 = 36$ 

**LINE**

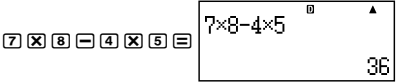

• La calcolatrice giudica automaticamente la sequenza della priorità di calcolo. Per maggiori informazioni, vedere "Sequenza di priorità dei calcoli".

#### **Numero di posti decimali e numero di cifre significative**

È possibile specificare un numero prestabilito di posti decimali e di cifre significative per il risultato di calcolo.

#### I-19

**Esempio:** 1 ÷ 6 =

## **LINE**

Impostazione iniziale di default (Norm1)

3 posti decimali (Fix3)

帀  $\blacktriangle$  $1 \div 6$ **233333331.0 FIX**  $\overline{\mathbf{A}}$  $1 + 6$  $0.167$ **SCI**  $\overline{\textbf{r}}$  $1 \div 6$  $1.67$ xa $^{\rm 1}$ 

15

- 3 cifre significative (Sci3)
- Per maggiori informazioni, vedere "Specificazione del numero di cifre visualizzate".

## **Omissione di una parentesi finale di chiusura**

È possibile omettere qualsiasi parentesi di chiusura ( **)** )  $immediate$ mente prima dell'operazione del tasto  $\equiv$  alla fine di un calcolo.

Questo è vero solo nel caso del formato Linear.

**Esempio:**  $(2 + 3) \times (4 - 1) = 15$ 

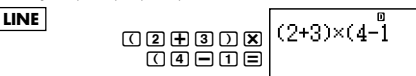

## k **Calcoli di frazioni**

Il modo di introduzione di frazioni dipende dal formato di introduzione/ emissione correntemente selezionato.

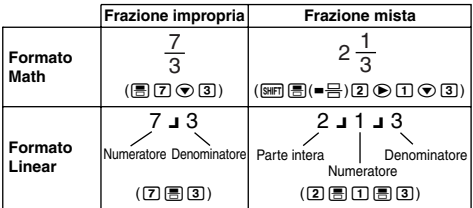

- Con le impostazioni iniziali di default, le frazioni vengono visualizzate come frazioni improprie.
- I risultati di calcolo di frazioni vengono sempre ridotti prima di essere visualizzati.

**Appendice**  $\leq$  #001 >  $\frac{2}{3}$  +  $\frac{1}{2}$  =  $\frac{7}{6}$  $4002 > 3\frac{1}{4} + 1\frac{2}{8} = 4\frac{11}{12}$  (Formato di visualizzazione frazionario: ab/c)  $4 - 3 \frac{1}{\Omega} = \frac{1}{\Omega}$  (Formato di visualizzazione frazionario: ab/c)

- Se il numero totale di cifre usate per una frazione mista (includendo il numero intero, numeratore, denominatore e simboli separatori) è maggiore di 10, il valore viene automaticamente visualizzato in formato decimale.
- Il risultato di un calcolo che comprende sia valori frazionari che decimali, viene visualizzato in formato decimale.

#### **Commutazione tra il formato di frazioni improprie e frazioni miste**

Premendo il tasto  $\frac{\text{SMB}}{\text{SMB}}$ ( a $\frac{\text{b}}{\text{c}} \Leftrightarrow \frac{\text{d}}{\text{c}}$ ) si commuta la visualizzazione della frazione tra il formato di frazione mista e frazione impropria.

#### **Commutazione tra il formato frazionario e decimale**

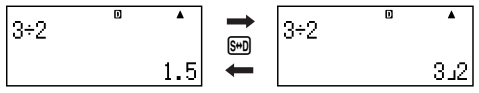

- Il formato della frazione dipende dall'impostazione del formato di visualizzazione frazionario correntemente selezionato (frazione impropria o frazione mista).
- Non è possibile commutare dal formato decimale al formato frazionario misto se il numero totale di cifre usato nella frazione mista (includendo il numero intero, numeratore, denominatore e simboli separatori) è maggiore di 10.
- Per maggiori dettagli circa il tasto [Sm], vedere "Uso della trasformazione S-D".

## **E** Calcoli di percentuali

Introducendo un valore e premendo  $\boxed{\text{Suff}}$   $\boxed{\text{O}}$  (%), il valore introdotto diviene una percentuale.

## **Appendice**

 $~<$ #003> 2% = 0.02

$$
\left(\frac{2}{100}\right)
$$

 $\langle 4004 \rangle$  150  $\times$  20% = 30  $(150 \times \frac{20}{100})$ 

<#005> Calcolare quale percentuale di 880 è 660. (75%)

<#006> Incrementare 2500 del 15%. (2875)

<#007> Scontare 3500 del 25%. (2625)

<#008> Scontare la somma di 168, 98 e 734 del 20%. (800)

- <#009> A un campione di prova che pesa all'origine 500 grammi vengono aggiunti 300 grammi, ottenendo un campione di prova finale di 800 grammi. A che percentuale di 500 grammi corrispondono 800 grammi? (160%)
- <#010> Qual'è il cambio percentuale quando un valore viene incrementato da 40 a 46? E quanto a 48?

## ■ Calcoli di gradi, minuti, secondi **(sessagesimali)**

È possibile eseguire i calcoli usando valori sessagesimali, e convertire tali valori tra il formato sessagesimale e decimale.

## **Introduzione di valori sessagesimali**

Nel seguito è riportata la sintassi per l'introduzione di un valore sessagesimale.

{Gradi}e{Minuti}e{Secondi}e

**Appendice** <#011> Introdurre 2°0´30˝.

• Notare che si deve sempre introdurre qualche valore per i gradi e minuti, anche se essi sono zero.

## **Calcoli sessagesimali**

- Eseguendo i seguenti tipi di calcoli sessagesimali si produce un risultato sessagesimale.
	- Addizione e sottrazione di due valori sessagesimali
	- Moltiplicazione e divisione di un valore sessagesimale e un valore decimale

**Appendice** <#012> 2°20´30˝ + 39´30˝ = 3°00´00˝

## **Conversione tra valori sessagesimali e decimali**

Premendo *[...]* mentre è visualizzato un risultato di calcolo, si commuta il valore tra il formato sessagesimale e decimale.

## **Appendice**

<#013> Convertire 2,255 al suo equivalente sessagesimale.

# **Uso di multiistruzioni nei calcoli**

È possibile usare il segno dei due punti (:) per collegare due o più espressioni, ed eseguirle in sequenza da sinistra a destra premendo =.

**Esempio:** Per creare una multiistruzione che esegue i seguenti due calcoli:  $3 + 3 + 3 \times 3$ 

 $\overline{m}$ 

**LINE**

3  $\boxplus$  3  $\text{km}(x)$  (:) 3  $\times$  3  $|3+3:3\times3|$ 

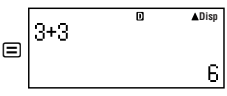

"Disp" indica un risultato intermedio di una multiistruzione.

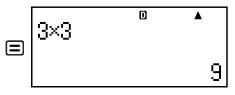

# **Uso della memoria storica di calcolo e replay (COMP)**

La memoria storica di calcolo mantiene una memoria di ciascuna espressione di calcolo da voi introdotta ed eseguita, e del suo risultato.

È possibile usare la memoria storica di calcolo solo nel modo  $COMP($   $[$   $[$  $]$  $[$  $]$  $[$  $]$  $).$ 

#### **Richiamo dei contenuti della memoria storica di calcolo**

Premere  $\textcircled{a}$  per scorrere all'indietro i passi attraverso i contenuti della memoria storica di calcolo. La memoria storica di calcolo mostra sia le espressioni di calcolo che i risultati.

#### **Esempio:**

#### **LINE**

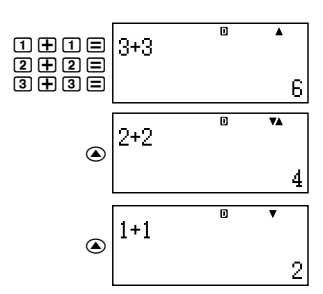

• Notare che i contenuti della memoria storica di calcolo vengono cancellati ogniqualvolta si spegne la calcolatrice, si preme il tasto O, si cambia il modo di calcolo o il formato di introduzione/ emissione, oppure si esegue qualsiasi operazione di inizializzazione.

• La memoria storica di calcolo è limitata. Se il calcolo che state eseguendo causa l'esaurirsi della memoria storica di calcolo, i dati meno recenti vengono cancellati automaticamente per far spazio al calcolo nuovo.

## **Funzione replay**

Mentre appare sul display un risultato di calcolo, è possibile premere AC e quindi  $\odot$  o  $\odot$  per modificare l'espressione da voi utilizzata per il calcolo precedente. Se è in uso il formato Linear, è possibile visualizzare l'espressione premendo  $\bigcirc$  o  $\bigcirc$ , senza dover premere prima [AC].

**Appendice** <#014>

# **Uso della memoria della calcolatrice**

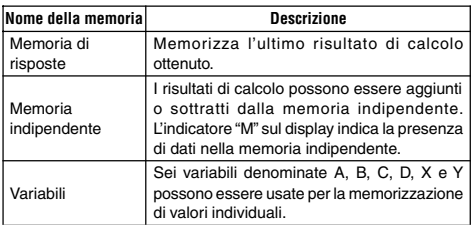

Questa sezione usa il modo COMP (MODE [T]) per dimostrare come è possibile usare la memoria.

## ■ Memoria di risposte (Ans)

#### **Panoramica sulla memoria di risposte**

- I contenuti della memoria di risposte vengono aggiornati ogniqualvolta si esegue un calcolo usando uno qualsiasi dei  $sequenti$  tasti:  $\equiv$ ,  $\equiv$ ,  $\equiv$ ,  $\equiv$ ,  $\equiv$ ,  $\equiv$ ,  $\equiv$ ,  $\equiv$   $\equiv$   $\equiv$   $\equiv$   $\equiv$ ,  $\equiv$ ,  $\equiv$ ,  $\equiv$ ,  $\equiv$ ,  $\equiv$   $\equiv$   $\equiv$   $\equiv$   $\equiv$ La memoria di risposte può mantenere fino a 15 cifre.
- I contenuti della memoria di risposte non cambiano se si verifica un errore durante il calcolo corrente.
- I contenuti della memoria di risposte vengono mantenuti anche se si preme il tasto [AC], si cambia il modo di calcolo, o si spegne la calcolatrice.

#### **Uso della memoria di risposte per eseguire una serie di calcoli**

**Esempio:** Per dividere il risultato di 3 × 4 con 30

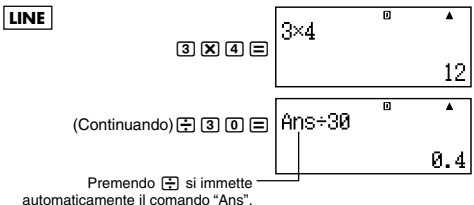

• Con la procedura riportata sopra, è necessario eseguire il secondo calcolo immediatamente dopo il primo. Se è necessario richiamare i contenuti della memoria di risposte dopo aver premuto Ad. premere il tasto [Ans].

#### **Introduzione in un'espressione dei contenuti della memoria di risposte**

**Esempio:** Per eseguire i calcoli mostrati sotto:

$$
123 + 456 = \frac{579}{1}
$$
 789 -  $\frac{579}{1}$  = 210

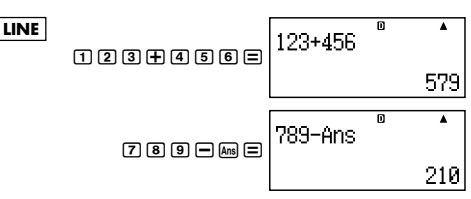

## **Memoria indipendente (M)**

È possibile aggiungere o sottrarre risultati di calcolo dalla memoria indipendente. L'indicatore "M" appare sul display quando la memoria indipendente contiene un valore.

#### **Panoramica sulla memoria indipendente**

• Quanto segue è un sommario delle differenti operazioni che si possono eseguire con l'uso della memoria indipendente.

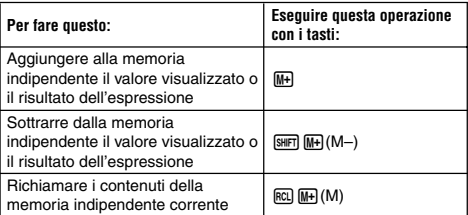

• È anche possibile inserire la variabile M in un calcolo, la quale ordina alla calcolatrice di usare in tale posto i contenuti della memoria indipendente corrente. La seguente è un'operazione con i tasti per inserire la variabile M.

 $MPM$  $M$   $(M)$ 

- L'indicatore "M" appare in alto a sinistra del display quando è presente un qualsiasi valore all'infuori di zero, memorizzato nella memoria indipendente.
- I contenuti della memoria indipendente vengono mantenuti anche se si preme il tasto AC, si cambia il modo di calcolo, o si spegne la calcolatrice.

## **Esempi di calcolo con l'uso della memoria indipendente**

• Se l'indicatore "M" è sul display, eseguire la procedura sotto la voce "Cancellazione della memoria indipendente" prima dell'esecuzione di questo esempio.

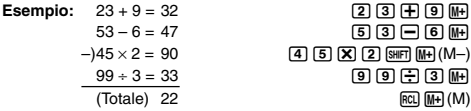

#### **Cancellazione della memoria indipendente**

Premere <sup>0</sup> [SHF]  $\boxed{RCl}$  (STO)  $\boxed{M}$ . Questo cancella la memoria indipendente e causa la scomparsa dell'indicatore "M" dal display.

# ■ Variabili (A, B, C, D, X, Y)

#### **Panoramica sulle variabili**

• È possibile assegnare un valore specifico o un risultato di calcolo ad una variabile.

Esempio: Per assegnare il risultato di 3 + 5 alla variabile A.

 $3 + 5$   $\overline{\text{smn}}$   $\overline{\text{ra}}$   $(\text{STO})\overline{\text{Cl}}$   $(\text{A})$ 

• Quando si desidera controllare il contenuto di una variabile, usare la seguente procedura.

Esempio: Per richiamare il contenuto della variabile A  $FGL$  $(\neg)$  $(A)$ 

• Il seguito mostra come è possibile includere variabili all'interno di un'espressione.

Esempio: Per moltiplicare il contenuto della variabile A per il contenuto della variabile B

 $\overline{AIPHA}$  $\overline{(\neg)}(A)\overline{X}$  $\overline{ARHA}$  $\overline{[\cdot,\cdot]}(B)\overline{=}$ 

• I contenuti delle variabili vengono mantenuti anche se si preme il tasto [AC], si cambia il modo di calcolo, oppure si spegne la calcolatrice.

**Appendice** <#015>

## **Cancellazione dei contenuti di una variabile specifica**

Premere 0 | SHFT RCL(STO) e quindi premere il tasto del nome della variabile di cui si desidera cancellare i contenuti. Ad esempio, per cancellare i contenuti della variabile A, premere 0 [SHF] RCL (STO)  $\overline{(-)}(A)$ .

## ■ Cancellazione dei contenuti di tutte le **memorie**

Utilizzare la seguente procedura per cancellare i contenuti della memoria di risposte, della memoria indipendente, e di tutte le variabili. Premere  $\boxed{\text{Siff}}$   $\boxed{9}$  (CLR)  $\boxed{2}$  (Memory)  $\boxed{=}$  (Yes).

• Per annullare l'operazione di cancellazione senza eseguire nulla, premere  $\overline{AC}$  (Cancel) invece di  $\equiv$ .

# **Calcoli di funzioni**

Questa sezione spiega come utilizzare le funzioni incorporate della calcolatrice.

Le funzioni che sono disponibili, dipendono dal modo di calcolo che viene introdotto. Le spiegazioni riportate in questa sezione riguardano principalmente informazioni sulle funzioni che sono disponibili in tutti i modi di calcolo. Tutti gli esempi riportati in questa sezione mostrano operazioni nel modo COMP (MODE) [1]).

• Determinati calcoli di funzioni possono richiedere un certo periodo di tempo per visualizzare i risultati di calcolo. Prima di eseguire un'operazione, accertarsi di attendere finché non sia completata l'operazione corrente. È possibile interrompere un'operazione in corso premendo [AC].

## k **Pi greco (**π**) e base** *e* **dei logaritmi naturali**

È possibile introdurre in un calcolo il simbolo di pi greco (π) o la base *e* dei logaritmi naturali. Il seguito mostra le operazioni con i tasti richieste e i valori che questa calcolatrice usa per pi greco (π) e *e*.

 $\pi = 3.14159265358980$  ( $\sin$ FT  $\sin^2(\pi)$ )  $e = 2.71828182845904$  ( $\overline{\text{MPHA}}$   $\overline{\text{KIPB}}(e)$ )

## k **Funzioni trigonometriche e trigonometriche inverse**

• L'unità angolare richiesta dalle funzioni trigonometriche e trigonometriche inverse, è quella specificata come unità angolare di default della calcolatrice. Prima di eseguire un calcolo, assicurarsi di specificare l'unità angolare di default che si desidera utilizzare. Per maggiori informazioni, vedere "Specificazione dell'unità angolare di default".

**Appendice**  $\leq$ #016> sin 30 = 0,5, sin<sup>-1</sup>0,5 = 30

## **E** Funzioni iperboliche e iperboliche inverse

Premendo il tasto w si visualizza un menu di funzioni. Premere il tasto numerico che corrisponde alla funzione che si desidera introdurre.

**Appendice**  $\leq$ #017> sinh 1 = 1,175201194, cosh<sup>-1</sup> 1 = 0

## k **Conversione di un valore introdotto all'unità angolare di default della calcolatrice**

Dopo l'introduzione di un valore, premere [SHIFT] [Ans] (DRG▶) per visualizzare il menu di specificazione dell'unità angolare mostrato di seguito. Premere il tasto numerico che corrisponde all'unità angolare del valore introdotto. La calcolatrice lo convertirà automaticamente alla sua unità angolare di default.

$$
\begin{vmatrix}\n\frac{1}{3} & \frac{1}{3} \\
\frac{1}{3} & \frac{1}{3}\n\end{vmatrix} = 2t^r
$$

**Esempio:** Per convertire i valori seguenti in gradi:

 $\frac{\pi}{4}$  radianti = 90°, 50 gradienti = 45°

La procedura seguente presuppone che l'unità angolare di default 2della calcolatrice sia espressa in gradi.

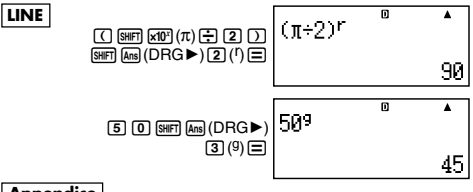

## **Appendice**

 $<$ #018> cos ( $\pi$  radianti) = -1, cos (100 gradienti) = 0  $<#019> \cos^{-1}(-1) = 180$  $\cos^{-1}(-1) = \pi$ 

# k **Funzioni esponenziali e funzioni logaritmiche**

- Per la funzione logaritmica "log(", è possibile specificare la base *m* usando la sintassi "log (*m*, *n*)". Se viene introdotto solo un valore singolo, per il calcolo viene
	- utilizzata una base di 10.
- "ln(" è una funzione logaritmica naturale in base *e*.
- È possibile utilizzare inoltre il tasto <sub>[9]</sub> quando si introduce un'espressione con la forma di "log*mn*" mentre è in uso il formato Math. Per maggiori dettagli, vedere **Appendice** <#020>. Notare che si deve introdurre la base (base *m*) quando si usa il tasto <sup>log</sup> la per l'introduzione.

**Appendice** | Da <#021> a <#023>

\*1 Se non è specificata nessuna base, viene utilizzata una base di 10 (logaritmo comune).

## k **Funzioni di potenza e funzioni di radice di potenza**

$$
X^2, X^3, X^{-1}, X^{\scriptscriptstyle \text{I}}, \sqrt{\phantom{.}} \, ( \, ,^3\sqrt{\phantom{.}} \, ( , \sqrt[4]{\phantom{.}} \, (
$$

**Appendice** Da <#024> a <#028>

k **Conversione tra coordinate cartesiane e coordinate polari**

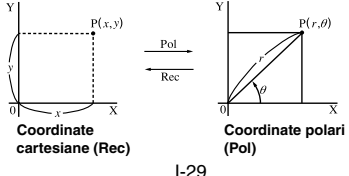

• La conversione di coordinate può essere eseguita nei modi di calcolo COMP e STAT.

#### **Conversione in coordinate polari (Pol)**

Pol(X, Y) X: Specifica il valore X della coordinata cartesiana Y: Specifica il valore Y della coordinata cartesiana

- Il risultato di calcolo  $\theta$  viene visualizzato nella gamma di –180° <  $\theta \leq 180^\circ$
- $\bullet$  Il risultato di calcolo  $\theta$  viene visualizzato usando l'unità angolare di default della calcolatrice.
- Il risultato di calcolo *r* è assegnato alla variabile X, mentre θ è assegnato alla Y.

#### **Conversione in coordinate cartesiane (Rec)**

Rec(*r*,θ) *r* : Specifica il valore *r* di una coordinata polare θ : Specifica il valore θ di una coordinata polare

- Il valore  $\theta$  introdotto viene trattato come un valore angolare, in accordo con l'impostazione dell'unità angolare di default della calcolatrice.
- Il risultato di calcolo *x* è assegnato alla variabile X, mentre *y* viene assegnato alla Y.
- Se si esegue la conversione di coordinate all'interno di un'espressione invece che in un'operazione indipendente, il calcolo viene eseguito usando solo il primo valore (il valore *r* o il valore X) prodotto dalla conversione.

Esempio: Pol  $(\sqrt{2}, \sqrt{2}) + 5 = 2 + 5 = 7$ 

**Appendice** Da <#029> a <#030>

## **Altre funzioni**

Questa sezione spiega come usare le funzioni mostrate di seguito.

**!, Abs(, Ran#,** *n***P***r***,** *n***C***r***, Rnd(**

#### **Fattoriale (!)**

Questa funzione permette di ottenere il valore fattoriale di un valore che è zero o un numero intero positivo.

**Appendice**  $\leq$ #031>  $(5 + 3)! = 40320$ 

## **Calcolo del valore assoluto (Abs)**

Durante l'esecuzione di un calcolo di numeri reali, questa funzione permette di ottenere semplicemente il valore assoluto.

**Appendice**  $\left| \frac{4032}{2} \right|$  Abs  $(2 - 7) = 5$ 

#### **Numero casuale (Ran#)**

Questa funzione genera un numero pseudo-casuale a 3 cifre minore di 1.

## **Appendice**

<#033> Generare tre numeri casuali di 3 cifre.

I valori decimali casuali di 3 cifre, vengono convertiti in valori di numeri interi di 3 cifre moltiplicandoli per 1000.

Notare che i valori mostrati qui rappresentano solo degli esempi. I valori realmente creati dalla vostra calcolatrice saranno differenti.

## **Permutazione (***n***P***r***) e combinazione (***n***C***r***)**

Queste funzioni rendono possibile l'esecuzione dei calcoli di permutazione e combinazione.

*n* e *r* devono essere numeri interi nell'intervallo  $0 \le r \le n < 1 \times 10^{10}$ .

## **Appendice**

<#034> Quante permutazioni e combinazioni di quattro persone sono possibili per un gruppo di 10 persone?

#### **Funzione di arrotondamento (Rnd)**

Questa funzione arrotonda il valore o il risultato dell'espressione nell'argomento della funzione, al numero di cifre significative specificate nell'impostazione del numero di cifre di visualizzazione.

**Impostazione delle cifre di visualizzazione:** Norm1 o Norm2 La mantissa viene arrotondata a 10 cifre.

**Impostazione delle cifre di visualizzazione:** Fix o Sci Il valore viene arrotondato al numero di cifre specificato.

**Esempio:** 200 ÷ 7 × 14 = 400

**LINE** 200/7\*14= (Per specificare tre posti decimali.) 1N6(Fix)3 **FIX** (Il calcolo viene eseguito internamente usando 15 cifre.) 200/7= **FIX** \*14= **FIX**

400.000

Di seguito viene eseguito lo stesso calcolo con l'arrotondamento.

200/7= **FIX** (Per arrotondare il valore al numero di cifre specificato.) 10(Rnd)= **FIX**

(Controllare il risultato arrotondato.)

$$
\text{X14} \quad \text{Y14} \quad \text{Y14} \quad \text{Y15} \quad \text{Y16} \quad \text{Y17} \quad \text{Y18} \quad \text{Y29} \quad \text{Y39} \quad \text{Y4} \quad \text{Y4} \quad \text{Y5} \quad \text{Y6} \quad \text{Y7} \quad \text{Y8} \quad \text{Y9} \quad \text{Y9} \quad \text{Y19} \quad \text{Y19} \quad \text{
$$

# **Trasformazione dei valori visualizzati**

È possibile usare le procedure riportate in questa sezione per trasformare un valore visualizzato ad un valore espresso in notazione scientifica (notazione di ingegneria), o per eseguire la trasformazione tra il formato standard e il formato decimale.

## k **Uso della notazione scientifica**

Con una semplice operazione con i tasti si trasforma un valore visualizzato in un valore espresso in notazione scientifica.

## **Appendice**

- <#035> Trasformare il valore 1.234 in valore espresso in notazione scientifica, slittando il punto decimale a destra.
- <#036> Trasformare il valore 123 in valore espresso in notazione scientifica, slittando il punto decimale a sinistra.

## **E** Uso della trasformazione S-D

È possibile usare la trasformazione S-D per trasformare un valore tra il suo formato decimale (D) e il suo formato standard (S) (frazione, π).

## **Formati supportati per la trasformazione S-D**

La trasformazione S-D può essere utilizzata per trasformare un risultato di calcolo visualizzato in formato decimale, ad uno dei formati descritti di seguito. Eseguendo ancora la trasformazione S-D si converte indietro al valore decimale originale.

## **Nota**

• Quando si esegue la trasformazione dal formato decimale al formato standard, la calcolatrice decide automaticamente il formato standard da usarsi. Non è possibile specificare il formato standard.

Frazione: L'impostazione corrente del formato di visualizzazione frazionario determina se il risultato è una frazione impropria o una frazione mista.

π: I seguenti sono i formati di π che sono supportati. Questo è vero solo nel caso del formato Math.

*n*π (*n* è un numero intero.)

 $\frac{d}{c}$ π<sub>o</sub> *a* $\frac{b}{c}$ π (a seconda dell'impostazione del<br>*c* 

- La trasformazione ad un formato π frazionario è limitata ai risultati e ai valori di funzioni trigonometriche inverse che sono normalmente espressi in radianti.
- Dopo aver ottenuto un risultato di calcolo sottoforma di  $\sqrt{\ }$ . è possibile convertirlo al formato decimale premendo il tasto [SHD]. Quando il risultato di calcolo originale è espresso in formato decimale, esso non può essere convertito alla formato di  $\sqrt{\phantom{a}}$ .

#### **Esempi di trasformazione S-D**

Notare che la trasformazione S-D può richiedere un certo periodo di tempo per essere eseguita.

#### **Esempio:** Frazione → Decimale

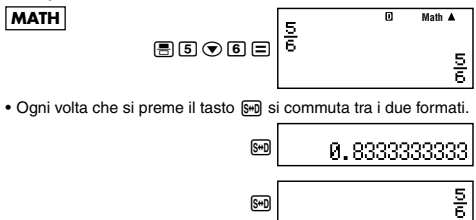

#### **Appendice**

<#037> Frazione π → Decimale  $<\#038> \sqrt{ }$   $\rightarrow$  Decimale

# **Calcolo statistico (STAT)**

Tutti i calcoli in questa sezione sono eseguiti nel modo STAT  $(m$ DE $(2)$ ).

#### **Selezione di un tipo di calcolo statistico**

Nel modo STAT, visualizzare la schermata di selezione del tipo di calcolo statistico.

## k **Tipi di calcoli statistici**

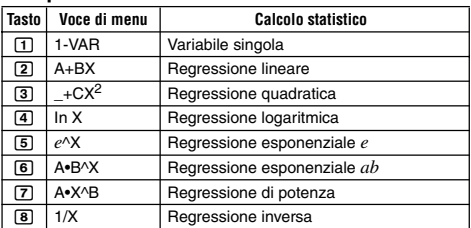

## $\blacksquare$  Introduzione di dati campione

## **Visualizzazione della schermata di editor STAT**

La schermata editor STAT appare dopo che si introduce il modo STAT da un altro modo. Utilizzare il menu STAT per selezionare un tipo di calcolo statistico. Per visualizzare la schermata editor STAT da un'altra schermata di modo STAT, premere [MF] [1] (STAT) [2] (Data).

#### **Schermata editor STAT**

Sono presenti due formati di schermata editor STAT, a seconda del tipo di calcolo statistico da voi selezionato.

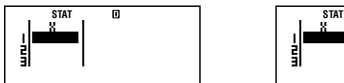

Statistici a variabile singola Statistici a doppia variabile

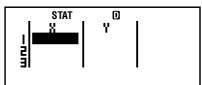

• La prima riga della schermata editor STAT mostra il valore per il primo campione, o i valori per la prima coppia del campione.

#### **Colonna FREQ (frequenza)**

Se si attiva l'impostazione di visualizzazione statistica sulla schermata di impostazione della calcolatrice, sarà inclusa anche una colonna etichettata "FREQ" sulla schermata editor STAT.

È possibile usare la colonna FREQ per specificare la frequenza (il numero di volte in cui lo stesso campione compare nel gruppo di dati) di ciascun valore del campione.

#### **Regole per l'introduzione dei dati del campione sulla schermata editor STAT**

• I dati introdotti vengono inseriti nella cella dove è posizionato il cursore. Usare i tasti cursore per spostare il cursore tra le celle.

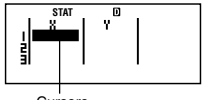

Cursore

- I valori e le espressioni che si possono introdurre sulla schermata editor STAT sono gli stessi di quelli che si possono introdurre nel modo COMP con il formato Linear.
- Premendo <a> durante l'introduzione dei dati, si annulla l'introduzione corrente.
- Dopo l'introduzione di un valore, premere  $\equiv$ . In questo modo si registra il valore e si visualizzano fino a 6 delle sue cifre nella cella correntemente selezionata.

**Esempio:** Per introdurre il valore 123,45 nella cella X1

(Spostare il cursore alla cella X1.)

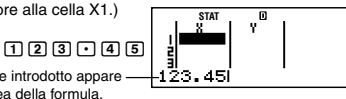

Il valore introdotto appare nell'area della formula.

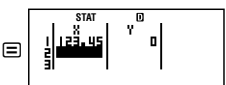

Registrando un valore si causa lo spostamento del cursore alla cella sottostante.

#### **Precauzioni per l'introduzione sulla schermata editor STAT**

• Il numero di righe nella schermata editor STAT (il numero di valori dei dati dei campioni che è possibile introdurre) dipende dal tipo di dati statistici da voi selezionato, e dall'impostazione di visualizzazione statistica della schermata di impostazione della calcolatrice.

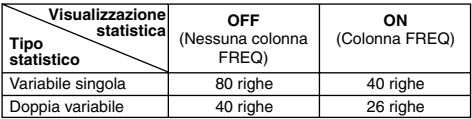

- I seguenti tipi di introduzione non sono consentiti sulla schermata editor STAT.
	- Operazioni MH, SHFT MH (M-)
	- Assegnazione alle variabili (STO)

#### **Precauzioni riguardo la memorizzazione dei dati del campione**

I dati del campione da voi introdotti vengono automaticamente cancellati ogniqualvolta si cambia dal modo STAT ad un altro modo, oppure si cambia l'impostazione di visualizzazione statistica (che determina l'apparizione o la scomparsa della colonna FREQ) sulla schermata di impostazione della calcolatrice.

#### **Modifica dei dati del campione**

#### **Sostituzione dei dati in una cella**

- (1) Sulla schermata editor STAT, spostare il cursore alla cella che si desidera modificare.
- (2) Introdurre il nuovo valore dei dati o espressione, e quindi premere =.

#### **Importante!**

• Notare che con la nuova introduzione si devono sostituire totalmente i dati esistenti della cella. Non è possibile modificare parti dei dati esistenti.

#### **Cancellazione di una riga**

- (1) Sulla schermata editor STAT, spostare il cursore alla riga che si desidera cancellare.
- $(2)$  Premere  $[DE]$ .

#### **Inserimento di una riga**

- (1) Sulla schermata editor STAT, spostare il cursore alla riga che sarà sotto la riga che si desidera inserire.
- $(2)$  Premere  $\boxed{3}$  (STAT) $\boxed{3}$  (Edit).
- $(3)$  Premere  $\boxed{1}$  (Ins).

#### **Importante!**

• Notare che l'operazione di inserimento non avverrà se è già stato utilizzato il numero massimo di righe consentito per la schermata editor STAT.

#### **Cancellazione di tutti i contenuti di editor STAT**

 $(1)$  Premere  $\boxed{3}$  (STAT) $\boxed{3}$  (Edit).

- $(2)$  Premere  $[2]$  (Del-A).
	- In questo modo si cancellano tutti i dati dei campioni sulla schermata editor STAT.

#### **Nota**

• Notare che è possibile eseguire le procedure riportate in "Inserimento di una riga" e "Cancellazione di tutti i contenuti di editor STAT", solo quando appare sul display la schermata editor STAT.

# k **Schermata di calcolo STAT**

La schermata di calcolo STAT è per l'esecuzione dei calcoli statistici con i dati introdotti con la schermata editor STAT. Premendo il tasto A c mentre viene visualizzata la schermata di editor STAT, si commuta alla schermata di calcolo STAT.

La schermata di calcolo STAT utilizza anche il formato Linear, indipendentemente dall'impostazione corrente del formato di introduzione/emissione sulla schermata di impostazione della calcolatrice.

# k **Uso del menu STAT**

Mentre appare sul display la schermata editor STAT o la schermata di calcolo STAT, premere [SHFT] [1] (STAT) per visualizzare il menu STAT.

Il contenuto del menu STAT dipende se il tipo di operazione statistica correntemente selezionata usa una variabile singola o doppia variabile.

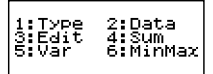

Statistici a variabile singola Statistici a doppia variabile

## **Voci del menu STAT**

**Voci comuni**

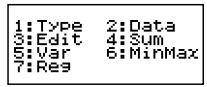

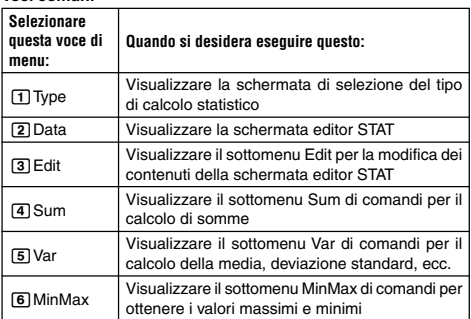

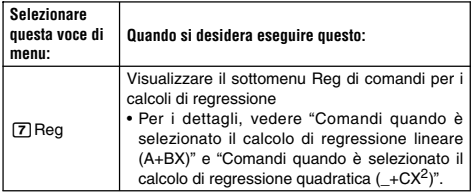

#### **Comandi di calcolo statistico a variabile singola (1-VAR)**

Di seguito sono riportati i comandi che vengono mostrati sui sottomenu che appaiono quando si seleziona  $\overline{4}$  (Sum),  $\overline{5}$  (Var) o 6(MinMax) sul menu STAT, mentre è selezionato un tipo di calcolo statistico a variabile singola.

Per informazioni sulla formula di calcolo usata per ciascun comando, vedere **Appendice** <#039>.

#### **Sottomenu Sum (**11**(STAT)**4**(Sum))**

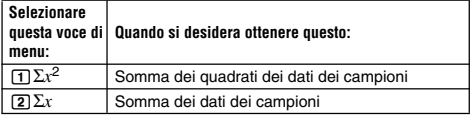

#### **Sottomenu Var (**11**(STAT)**5**(Var))**

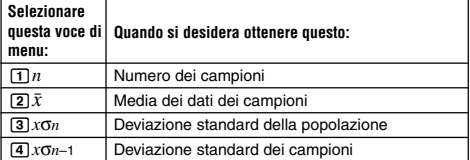

#### **Sottomenu MinMax (<sub>SHF]</sub> [1] (STAT)** 6 (MinMax))

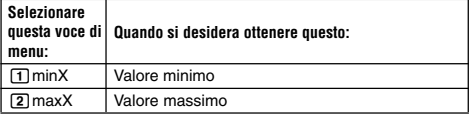

#### **Appendice** Calcolo statistico a variabile singola

- <#040> Selezionare variabile singola (1-VAR) e introdurre i seguenti dati: {1, 2, 3, 4, 5, 6, 7, 8, 9, 10} (FREQ: ON)
- <#041> Modificare i dati come segue, usando i comandi di inserimento e cancellazione: {0, 1, 2, 3, 4, 5, 6, 7, 9, 10}

(FREQ: ON)

<#042> Modificare i dati FREQ come segue: {1, 2, 1, 2, 2, 2, 3, 4, 2, 1} (FREQ: ON)

- Tutti gli esempi da <#043> a <#045> usano gli stessi dati come per Esempio <#042>.
- <#043> Calcolare la somma dei quadrati dei dati dei campioni e la somma dei dati dei campioni.
- <#044> Calcolare il numero di campioni, la media e la deviazione standard della popolazione.

<#045> Calcolare il valore minimo e il valore massimo.

#### **Comandi quando è selezionato il calcolo di regressione lineare (A+BX)**

Con la regressione lineare, la regressione viene eseguita in conformità con il seguente modello di equazione.

# $y = A + BX$

I seguenti sono i comandi che vengono mostrati nei sottomenu che appaiono quando si seleziona  $\overline{4}(Sum)$ ,  $\overline{5}(Var)$ ,  $\overline{6}(MinMax)$  o 7(Reg) sul menu STAT, mentre è selezionata la regressione lineare come tipo di calcolo statistico.

Per informazioni riguardo la formula di calcolo usata per ogni comando, vedere **Appendice** <#046>.

**Sottomenu Sum (**11**(STAT)**4**(Sum))**

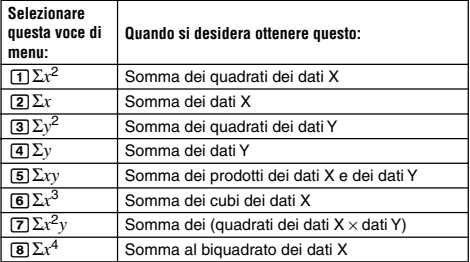

#### $Sotromenu Var (1.111)$  $(STAT)$  $(5)$  $(Var)$

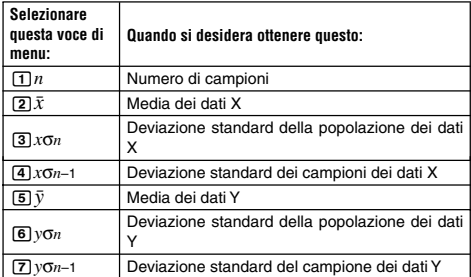

#### **Sottomenu MinMax (图 1 (STAT)** 6 (MinMax))

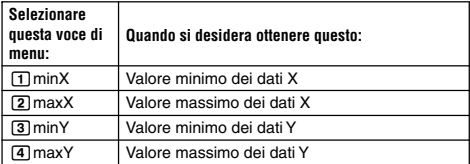

#### $Sotto$ **Reg** ( $\boxed{SHP}$  $T$  $(STAT)$  $T$  $(Reg)$ )

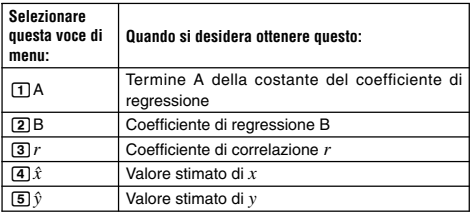

**Appendice** Calcolo di regressione lineare: Da <#047> a <#050>

• Tutti gli esempi da <#048> a <#050> usano i dati introdotti in Esempio <#047>.

\*1 Valore stimato  $(y = -3 \rightarrow \hat{x} = ?)$ 

\*2 Valore stimato  $(x = 2 \rightarrow \hat{y} = ?)$ 

#### **Comandi quando è selezionato il calcolo di regressione quadratica (\_+CX2)**

Con la regressione quadratica, la regressione viene eseguita in conformità al seguente modello di equazione.

$$
y = A + BX + CX^2
$$

Per informazioni riguardo la formula di calcolo usata per ciascun comando, vedere **Appendice** <#051>.

**Sottomenu Reg (**11**(STAT)**7**(Reg))**

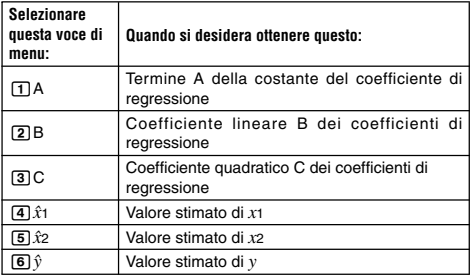

• Le operazioni di sottomenu Sum (somme), sottomenu Var (numero di campioni, media, deviazione standard), e sottomenu MinMax (valore massimo, valore minimo), sono le stesse di quelle eseguite per i calcoli di regressione lineare.

**Appendice** Calcolo di regressione quadratica: Da <#052> a <#054>

• Tutti gli esempi da <#052> a <#054> usano i dati introdotti in Esempio <#047>.

#### **Commenti per altri tipi di regressione**

Per dettagli riguardo la formula di calcolo del comando inclusa in ciascun tipo di regressione, riferirsi alle formule di calcolo indicate

( **Appendice** da <#055> a <#059>).

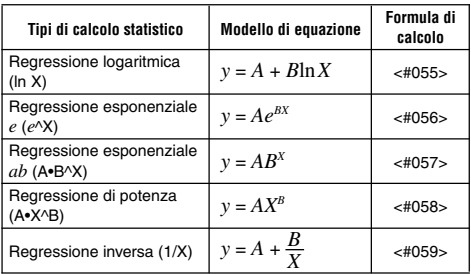

**Appendice** Comparazione delle curve di regressione

• Il seguente esempio usa i dati introdotti in Esempio <#047>.

<#060> Comparare il coefficiente di correlazione per la regressione logaritmica, esponenziale *e*, esponenziale *ab*, di potenza, e inversa. (FREQ: OFF)

**Appendice** Altri tipi di calcolo di regressione: Da <#061> a <#065>

#### **Suggerimenti sull'uso dei comandi**

• I comandi inclusi nel sottomenu Reg possono richiedere un lungo periodo di tempo per l'esecuzione nel calcolo logaritmico, esponenziale *e*, esponenziale *ab*, o regressione di potenza, quando è presente un gran numero di campioni di dati.

# **Creazione di una tavola numerica da una funzione (TABLE)**

Tutti i calcoli riportati in questa sezione sono eseguiti nel modo  $TABLE (MOR)$  $3)$ .

## **Configurazione di una funzione di creazione di tavole numeriche**

La procedura riportata di seguito configura la funzione di creazione di tavole numeriche con le seguenti impostazioni.

$$
Functione: f(x) = x^2 + \frac{1}{2}
$$

Valore iniziale: 1, Valore finale: 5, Valore di passo: 1

$$
\fbox{\textbf{LINE}}
$$

(1) Premere MODE 3 (TABLE).

 $f(X) =$ 

(2) Introdurre la funzione.

$$
f(\chi)\text{=}\chi 2+\textbf{1}^{\text{B}}\textbf{1}2\textbf{1}
$$

ក

- (3) Dopo essersi assicurati che la funzione è come si desidera, premere  $\Xi$ .
	- Questo visualizza la schermata di introduzione del valore iniziale.

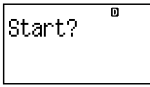

Indica il valore iniziale di avvio di default di 1.

- $\bullet$  Se il valore iniziale non è 1, premere  $\Box$  per specificare il valore iniziale di avvio per questo esempio.
- (4) Dopo aver specificato il valore iniziale, premere  $\Xi$ .
	- Questo visualizza la schermata di introduzione del valore finale.

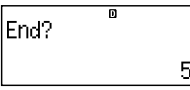

Indica il valore iniziale di conclusione di default di 5.

- Specificare il valore finale.
- $(5)$  Dopo aver specificato il valore finale, premere  $\equiv$ .
	- Questo visualizza la schermata di introduzione del valore di passo.

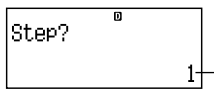

Indica il valore iniziale di passo default di 1.

- Specificare il valore di passo.
- Per i dettagli riguardo la specificazione dei valori iniziale, finale, e di passo, vedere "Regole del valore iniziale, finale e di passo".
- (6) Dopo aver specificato il valore di passo, premere  $\equiv$ .

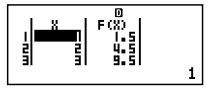

• Premendo il tasto [40] si ritorna alla schermata della funzione di edizione.

# **K** Tipi di funzioni supportate

- Tranne la variabile X, le altre variabili (A, B, C, D, Y) e la memoria indipendente (M) sono tutte trattate come valori (la variabile corrente assegnata alla variabile o memorizzata nella memoria indipendente).
- Solo la variabile X può essere usata come variabile di una funzione.
- Le funzioni di conversione di coordinate (Pol, Rec) non possono essere usate per una funzione di creazione di tavole numeriche.
- Notare che l'operazione di creazione di tavole numeriche causa il cambiamento dei contenuti della variabile X.

# ■ Regole del valore iniziale, finale e di passo

- Il formato lineare viene sempre utilizzato per l'introduzione di valori.
- È possibile specificare sia valori che espressioni di calcolo (che devono produrre un risultato numerico) per Start, End e Step.
- Specificando un valore finale che è inferiore rispetto al valore iniziale si causa un errore, in tal modo la tavola numerica non viene creata.
- I valori iniziale, finale e di passo specificati, devono produrre un massimo di 30 valori della *x* per la tavola numerica in corso di creazione. Eseguendo una tavola di creazione numerica che usa una combinazione di valori iniziale, finale e di passo, che produce più di 30 valori della *x*, causa un errore.

#### **Nota**

• Determinate funzioni e combinazioni di valore iniziale, finale e di passo, possono causare la creazione di una tavola numerica che richiede un lungo periodo di tempo.

## k **Schermata della tavola numerica**

La schermata della tavola numerica mostra i valori della *x* calcolati usando i valori iniziale, finale e di passo specificati, come pure i valori ottenuti quando ciascun valore *x* viene sostituito nella funzione *f*(*x*).

- Notare che è possibile usare la schermata della tavola numerica solo per visualizzare i valori. I contenuti della tavola non possono essere modificati.
- Premendo il tasto [AC] si ritorna alla schermata di editore funzione.

## **E** Precauzioni per il modo TABLE

Notare che cambiando le impostazioni del formato introduzione/ emissione (formato Math o formato Linear) sulla schermata di impostazione della calcolatrice, mentre ci si trova nel modo TABLE, si annulla la funzione di creazione della tavola numerica.

# **Informazioni tecniche**

#### **K** Sequenza di priorità dei calcoli

La calcolatrice esegue i calcoli secondo una sequenza di priorità di calcolo.

- Fondamentalmente, i calcoli vengono eseguiti da sinistra a destra.
- Le espressioni in parentesi hanno la priorità più elevata.
- Nel seguito viene mostrata la sequenza di priorità per ogni comando individuale.
- 1. Funzione con parentesi:

```
Pol(, Rec(
sin(, cos(, tan(, sin–1(, cos–1(, tan–1(, sinh(, cosh(, tanh(, sinh<sup>-1</sup>(, cosh<sup>-1</sup>(,
tanh–1(
\log(. \ln(. e^{\lambda}, 10<sup>\lambda</sup>(, \sqrt{C} (, 3\sqrt{C})
Abs(
Rnd(
```
- 2. Funzioni precedute da valori, potenze, radici di potenze:  $x^2$ ,  $x^3$ ,  $x^{-1}$ ,  $x!$ ,  $\circ$  '",  $\circ$ , r, g,  $\wedge$ ,  $x\sqrt{\ }$ Percentuale: %
- 3. Frazioni: *ab*/*c*
- 4. Simbolo di prefisso: (–) (segno negativo)
- 5. Calcolo statistico del valore stimato:  $\hat{x}$ ,  $\hat{y}$ ,  $\hat{x}$ 1,  $\hat{x}$ 2
- 6. Permutazioni, combinazioni: *n*P*r*, *n*C*r*
- 7. Moltiplicazione e divisione: ×, ÷

Moltiplicazione dove è omesso il segno: Segno di moltiplicazione omesso immediatamente prima di π, *e*, variabili (2π, 5A, πA, ecc.), funzioni con parentesi  $(2\sqrt{ }$  (3), Asin(30), ecc.)

8. Addizione e sottrazione: +, –

Se un calcolo contiene un valore negativo, potrebbe richiedersi di racchiudere il valore negativo in parentesi. Se ad esempio si desidera ottenere il quadrato del valore –2, è necessario introdurre: (–2)2. Questo perché *x*<sup>2</sup> è una funzione preceduta da un valore (Priorità 2, sopra riportata), la cui priorità è superiore rispetto al segno negativo, il quale rappresenta un simbolo di prefisso (Priorità 4).

#### **Esempio:**

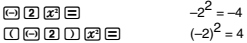

Moltiplicazione e divisione, e moltiplicazione dove viene omesso il segno, hanno la stessa priorità (Priorità 7), quindi queste operazioni vengono eseguite da sinistra a destra quando entrambi i tipi sono messi insieme nello stesso calcolo. Racchiudendo un'operazione in parentesi, si determina che essa venga eseguita per prima, in tal modo l'uso delle parentesi può determinare differenti risultati di calcolo.

#### **Esempio:**

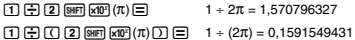

#### k **Limitazioni di Stack**

Questa calcolatrice utilizza aree di memoria chiamate stack per memorizzare temporaneamente valori, comandi e funzioni della sequenza di priorità di calcolo più bassa. Lo stack numerico ha 10 livelli e lo stack dei comandi ha 24 livelli, come viene mostrato nell'illustrazione sotto.

 $2 \times ( (3 + 4 \times (5 + 4) \div 3) \div 5) + 8 =$ 1 1 2 3 1 4 5 1 41 5 1 61 51

#### **Stack numerico Stack dei comandi**

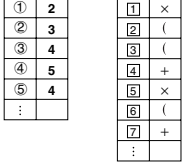

Quando il calcolo in esecuzione supera la capacità di entrambi gli stack, si verifica un errore (Stack ERROR).

#### **E** Gamme di calcolo, numero di cifre, e precisione

La gamma di calcolo, il numero di cifre usato per il calcolo interno, e la precisione di calcolo dipendono dal tipo di calcolo in esecuzione.

#### **Gamma di calcolo e precisione**

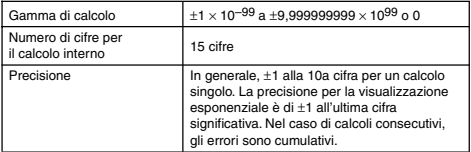

#### **Gamme di introduzione di funzioni di calcolo e precisione**

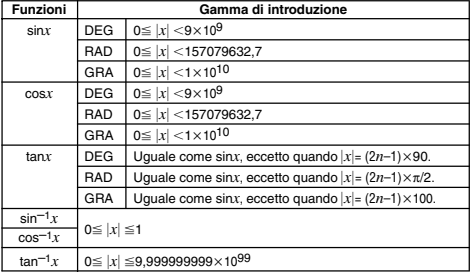

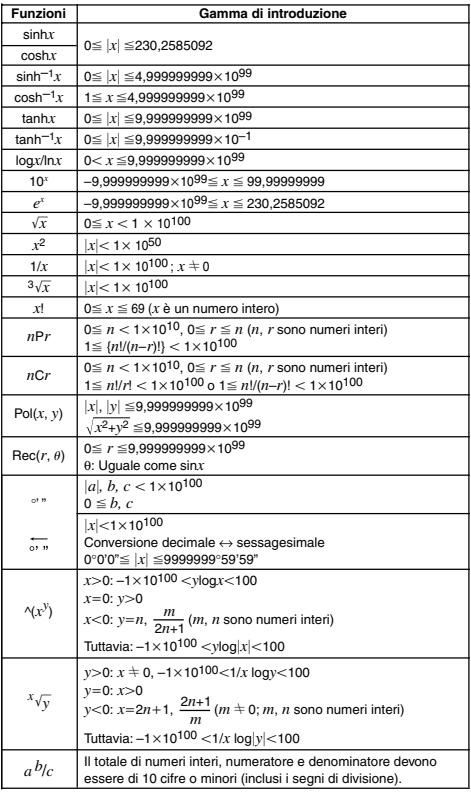

• La precisione è fondamentalmente uguale a quella descritta sotto "Gamma di calcolo e precisione", riportata precedentemente.

• Le funzioni di tipo  $\gamma(x^y)$ ,  $\overline{x}\sqrt{y}$ ,  $\overline{3}\sqrt{-}$ , *x*!, *nPr*, *nCr* richiedono calcoli interni consecutivi, che possono causare l'accumulazione di errori che si verificano in ogni calcolo.

• L'errore è cumulativo e tende ad aumentare in vicinanza di un punto singolare della funzione e di un punto di inflessione.

#### **Messaggi di errore**

La calcolatrice visualizzerà un messaggio di errore quando un risultato eccede la gamma di calcolo, quando si tenta di effettuare un'introduzione non consentita, o ogniqualvolta si verifica un altro problema similare.

#### **Quando appare un messaggio di errore...**

Le seguenti sono operazioni generali che è possibile usare quando appare qualsiasi messaggio di errore.

- Premendo  $\bigcirc$  o  $\bigcirc$  si visualizza la schermata di edizione dell'espressione di calcolo che era in uso prima dell'apparizione del messaggio di errore, con il cursore localizzato al posto dell'errore. Per maggiori informazioni, vedere "Visualizzazione della posizione di un errore".
- Premendo Asi annulla l'espressione di calcolo introdotta prima dell'apparizione del messaggio di errore. È possibile quindi reintrodurre i dati e rieseguire il calcolo, se lo si desidera. Notare che in questo caso, il calcolo originale non sarà mantenuto nella memoria storica di calcolo.

#### **Math ERROR (Errore matematico)**

#### **• Causa**

- Il risultato intermedio o finale del calcolo in esecuzione eccede la gamma di calcolo consentito.
- La vostra introduzione eccede la gamma di introduzione consentita (particolarmente quando si usano funzioni).
- Il calcolo che state eseguendo contiene un'operazione matematica non consentita (come ad esempio una divisione per zero).

#### **• Rimedio**

- Controllare i valori introdotti, ridurre il numero di cifre, quindi provare ancora.
- Quando si usa la memoria indipendente o una variabile come argomento di una funzione, assicurarsi che il valore della memoria o della variabile sia all'interno della gamma consentita per la funzione.

#### **Stack ERROR (Errore di stack)**

- **• Causa**
	- Il calcolo che state eseguendo ha causato il superamento della capacità dello stack numerico o dello stack dei comandi.
- **Rimedio**
	- Semplificare l'espressione di calcolo, in modo che non ecceda la capacità dello stack.
	- Tentare di suddividere il calcolo in due o più parti.

#### **Syntax ERROR (Errore di sintassi)**

- **• Causa**
	- C'è un problema con il formato del calcolo che state eseguendo.
- **Rimedio**
	- Eseguire le necessarie correzioni.

#### **Insufficient MEM Error (Errore di memoria insufficiente)**

- **• Causa**
	- Non c'è sufficiente memoria per eseguire il calcolo.
- **Rimedio**
	- Restringere la gamma di calcolo della tabella cambiando i valori iniziale, finale e di passo, e quindi provare di nuovo.

#### **Prima di ritenere che la calcolatrice abbia un malfunzionamento...**

Eseguire i seguenti passi ogniqualvolta si verifica un errore durante un calcolo, o quando i risultati di calcolo non sono quelli che ci si attende. Se il passo non corregge il problema, procedere al passo seguente.

Notare che è opportuno eseguire copie separate dei dati importanti, prima di eseguire questi passi.

- (1) Controllare l'espressione di calcolo, per accertarsi che non contenga nessun errore.
- (2) Assicuratevi che state utilizzando il modo corretto per il tipo di calcolo che si sta provando ad eseguire.
- (3) Se i passi sopra riportati non correggono il problema, premere il tasto [0M]. Questo causerà alla calcolatrice l'esecuzione di una procedura che controlla se le funzioni di calcolo stanno funzionando correttamente. Se la calcolatrice rileva una qualsiasi anomalia, essa automaticamente inizializza il modo di calcolo e cancella i contenuti della memoria. Per dettagli riguardo le impostazioni inizializzate, vedere "Inizializzazione del modo di calcolo e altre impostazioni" in "Modi di calcolo e impostazione della calcolatrice".
- (4) Inizializzare tutti i modi e le impostazioni eseguendo l'operazione seguente:  $[9]$ (CLR)  $[1]$ (Setup)  $[2]$  (Yes).

# **Riferimento**

## k **Requisiti di alimentazione e sostituzione della pila**

#### **fx-85ES/fx-300ES**

La vostra calcolatrice usa un sistema TWO WAY POWER che combina una cella solare con la pila a bottone (LR44 (GPA76)). Normalmente, le calcolatrici dotate di un'unica cella solare possono funzionare solo quando è presente una fonte di luce relativamente luminosa. Il sistema TWO WAY POWER, tuttavia, vi consente di continuare ad usare la calcolatrice finché c'è luce sufficiente per leggere il display.

#### **Sostituzione della pila**

Se immediatamente dopo l'accensione della calcolatrice le figure appaiono indistinte sul display quando l'illuminazione disponibile è debole, oppure se non appare nulla sul display, sta ad indicare che la pila a bottone è scarica. Notare che non sarà possibile usare la calcolatrice se la sua pila a bottone è esaurita. Quando si verifica uno qualsiasi di questi sintomi, sostituire la pila a bottone.

Anche se la calcolatrice funziona normalmente, sostituire la pila almeno una volta ogni tre anni.

#### **Importante!**

• Rimuovendo la pila a bottone dalla calcolatrice, si causa la cancellazione dei contenuti della memoria indipendente e dei valori assegnati alle variabili.

- 1 Premere 1A(OFF) per spegnere la calcolatrice.
	- Per assicurarsi di non accendere accidentalmente l'alimentazione durante la sostituzione della pila, slittare la custodia rigida sulla parte frontale della calcolatrice.
- 2 Sul retro della calcolatrice, rimuovere la vite e il coperchio del vano pila.
- 3 Rimuovere la pila esaurita.
- 4 Strofinare una pila nuova con in panno asciutto, e quindi inserirla nella calcolatrice con il lato positivo  $\bigoplus$  rivolta verso alto (in modo da poterlo vedere).
- Vite
- 5 Ricollocare il coperchio del vano pila e fissalo al suo posto con la sua vite.
- 6 Eseguire la seguente operazione con i tasti: [ON] [SHFT] [9] (CLR)  $\boxed{3}$  (All)  $\boxed{=}$  (Yes).
	- Assicurarsi di eseguire l'operazione con i tasti sopra riportata. Non tralasciarla.

## **fx-82ES/fx-83ES/fx-350ES**

- fx-82ES/fx-83ES: Questa calcolatrice è alimentata da una singola pila formato AAA (R03 (UM-4)).
- fx-350ES: Questa calcolatrice è alimentata da una singola pila formato AAA (LR03 (AM4)).

#### **Sostituzione della pila**

Una visualizzazione debole delle figure sul display della calcolatrice sta ad indicare che la pila è scarica. Continuando ad usare la calcolatrice con la pila scarica si può avere come risultato un funzionamento errato. Quando le figure che appaiono sul display divengono deboli, sostituire la pila non appena possibile.

Anche se la calcolatrice funziona normalmente, sostituire la pila almeno una volta ogni due anni (R03 (UM-4)) o un anno (LR03 (AM4)).

#### **Importante!**

• Rimuovendo la pila dalla calcolatrice, si causa la cancellazione dei contenuti della memoria indipendente e dei valori assegnati alle variabili.

- 1 Premere 1A(OFF) per spegnere la calcolatrice.
- 2 Sul retro della calcolatrice, rimuovere le viti e il coperchio posteriore.
- 3 Rimuovere la pila esaurita.
- 4 Caricare nella calcolatrice una pila nuova, con i suoi terminali positivo  $\oplus$  e negativo  $\ominus$  rivolti correttamente.
- 5 Ricollocare il coperchio posteriore e fissarlo con le sue viti.
- 6 Eseguire la seguente operazione con i tasti:  $[OM]$  $[OM]$  $[9]$  $(CLR)$  $[3]$  $(All)$  $[=]$  $(Yes)$ .
	- Assicurarsi di eseguire l'operazione con i tasti sopra riportata. Non tralasciarla.

#### **Spegnimento automatico**

La vostra calcolatrice si spegnerà automaticamente se non si esegue nessuna operazione per circa sei minuti. Se questo accade, premere il tasto  $\overline{[0n]}$  per accendere di nuovo la calcolatrice.

# **Specifiche tecniche**

#### **fx-82ES/fx-83ES**

**Requisiti di alimentazione:** Pila formato AAA: R03 (UM-4) × 1 **Durata della pila:** Circa 6.000 ore (funzionamento continuo) Circa 17.000 ore (visualizzazione continua del cursore lampeggiante)

**Consumo:** 0,0002 W **Temperatura d'impiego:** Da 0°C a 40°C **Dimensioni:** 13,7 (A)  $\times$  80 (L)  $\times$  161 (P) mm **Peso approssimativo:** 110 g inclusa la pila **Elementi in dotazione:** Custodia rigida

#### **fx-350ES**

**Requisiti di alimentazione:** Pila formato AAA: LR03 (AM4) × 1 **Durata della pila:** Circa 8.700 ore (funzionamento continuo) **Consumo:** 0,0002 W **Temperatura d'impiego:** Da 0°C a 40°C **Dimensioni:** 13,7 (A) × 80 (L) × 161 (P) mm **Peso approssimativo:** 110 g inclusa la pila **Elementi in dotazione:** Custodia rigida

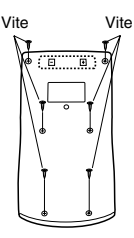

#### **fx-85ES/fx-300ES**

#### **Requisiti di alimentazione:**

Cella solare: Incorporata sulla parte frontale della calcolatrice Pila a bottone: LR44 (GPA76)  $\times$  1

**Durata della pila:** Circa 3 anni (sulla base di un'ora di funzionamento al giorno)

**Temperatura d'impiego:** Da 0°C a 40°C

**Dimensioni:** 12,2 (A) × 80 (L) × 161 (P) mm

**Peso approssimativo:** 105 g inclusa la pila

**Elementi in dotazione:** Custodia rigida

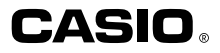

# **CASIO COMPUTER CO., LTD.**

6-2, Hon-machi 1-chome Shibuya-ku, Tokyo 151-8543, Japan

SA1106-D Printed in China

Free Manuals Download Website [http://myh66.com](http://myh66.com/) [http://usermanuals.us](http://usermanuals.us/) [http://www.somanuals.com](http://www.somanuals.com/) [http://www.4manuals.cc](http://www.4manuals.cc/) [http://www.manual-lib.com](http://www.manual-lib.com/) [http://www.404manual.com](http://www.404manual.com/) [http://www.luxmanual.com](http://www.luxmanual.com/) [http://aubethermostatmanual.com](http://aubethermostatmanual.com/) Golf course search by state [http://golfingnear.com](http://www.golfingnear.com/)

Email search by domain

[http://emailbydomain.com](http://emailbydomain.com/) Auto manuals search

[http://auto.somanuals.com](http://auto.somanuals.com/) TV manuals search

[http://tv.somanuals.com](http://tv.somanuals.com/)